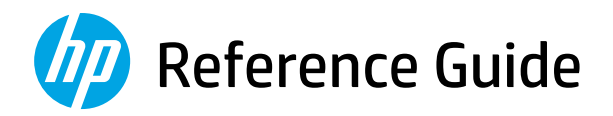

Справочное руководство

- Başvuru Kılavuzu
- Анықтамалық нұсқаулық
- Referentni vodič
- Довідковий посібник
- Guide de référence
- Guia de Referência
	- الدليل المرجعي

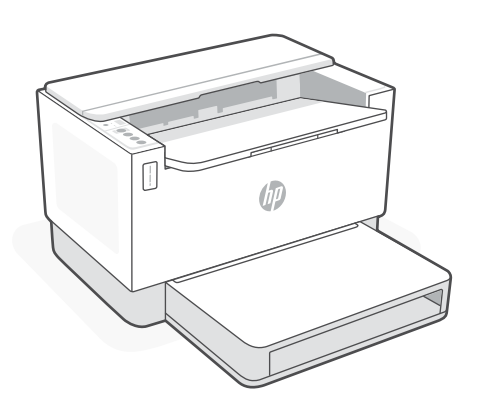

# HP LaserJet Tank

150x, 250x series

*2*

# English

# **Printer features**

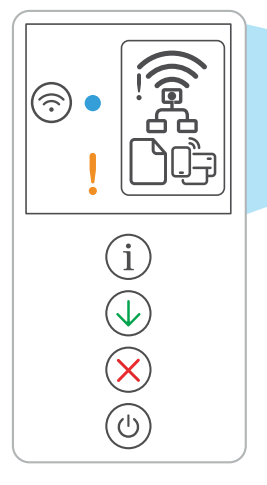

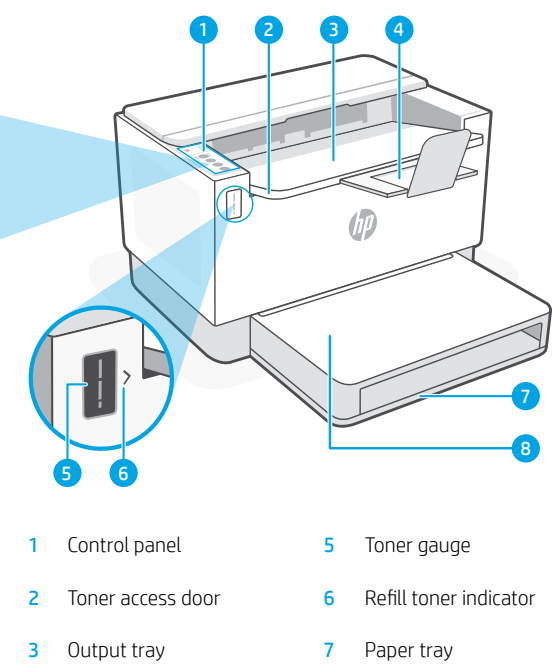

- 4 Output tray extender 8 Tray cover
- - (some models only)

# **Button and lights**

**Wireless light1** Blinks when connecting. Lit when connected.

**Attention** light

ink, or printheads.

**Wi-Fi** button/light<sup>1</sup> Press to turn on/off Wi-Fi. The Wireless light indicates the status.

# **Display icons**

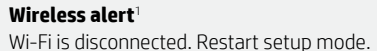

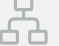

- **Ethernet connection status**
- 
- **Paper problem**  Load paper/check for jams.
- **Wi-Fi Direct status**<sup>1</sup>

**Information** button/light Press to print a summary of printer settings and status.

Indicates problems with paper,

**Resume** button/light Press when lit to continue a job.

**Cancel** button/light

**Power** button/light

1 Wireless model only

For more information on lights and errors, visit [hp.com/support](https://www.hp.com/support)

# **Check toner level**

The printer is pre-filled with toner at purchase. HP toner refill kits (TRK) are available in 2 options: Standard and High capacity. The value of bars on the toner gauge are estimated toner levels and may vary slightly from the actual toner level.

Check the toner gauge indicator to determine when to add toner. Purchase original HP toner packs from [hp.com/buy/supplies](https://www.hp.com/buy/supplies) or your local HP reseller.

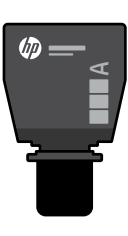

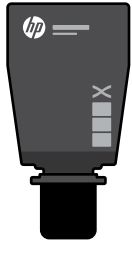

#### Standard TRK High Capacity TRK

#### **Toner level indicator states**

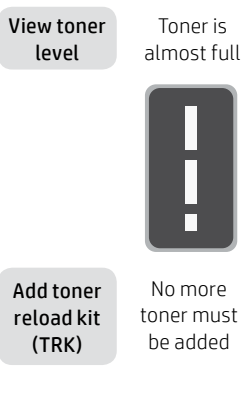

Toner is partly depleted

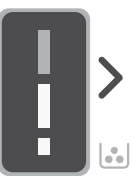

1 Standard TRK can be added

Toner level is low, but printing can continue.

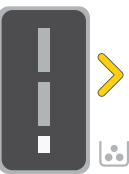

can be added.

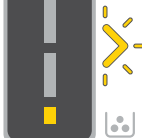

Toner level is very low. Unable to print.

Arrow blinks amber when the toner level is very low.

1 High Capacity TRK or 2 Standard TRK

1 High Capacity TRK or 2 Standard TRK must be added.

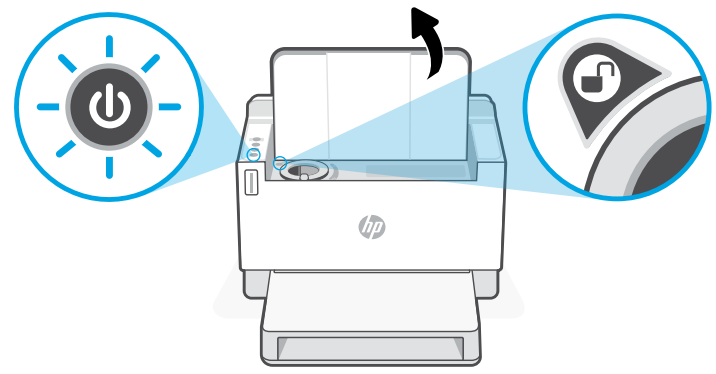

Toner can be added only when the port indicator shows an unlock icon  $\bigodot$ . For more information, see the User Guide at [hp.com/support](https://www.hp.com/support)

# **Help and tips for Wi-Fi and connectivity**

If the software is unable to find your printer during setup, check the following conditions to resolve the issue.

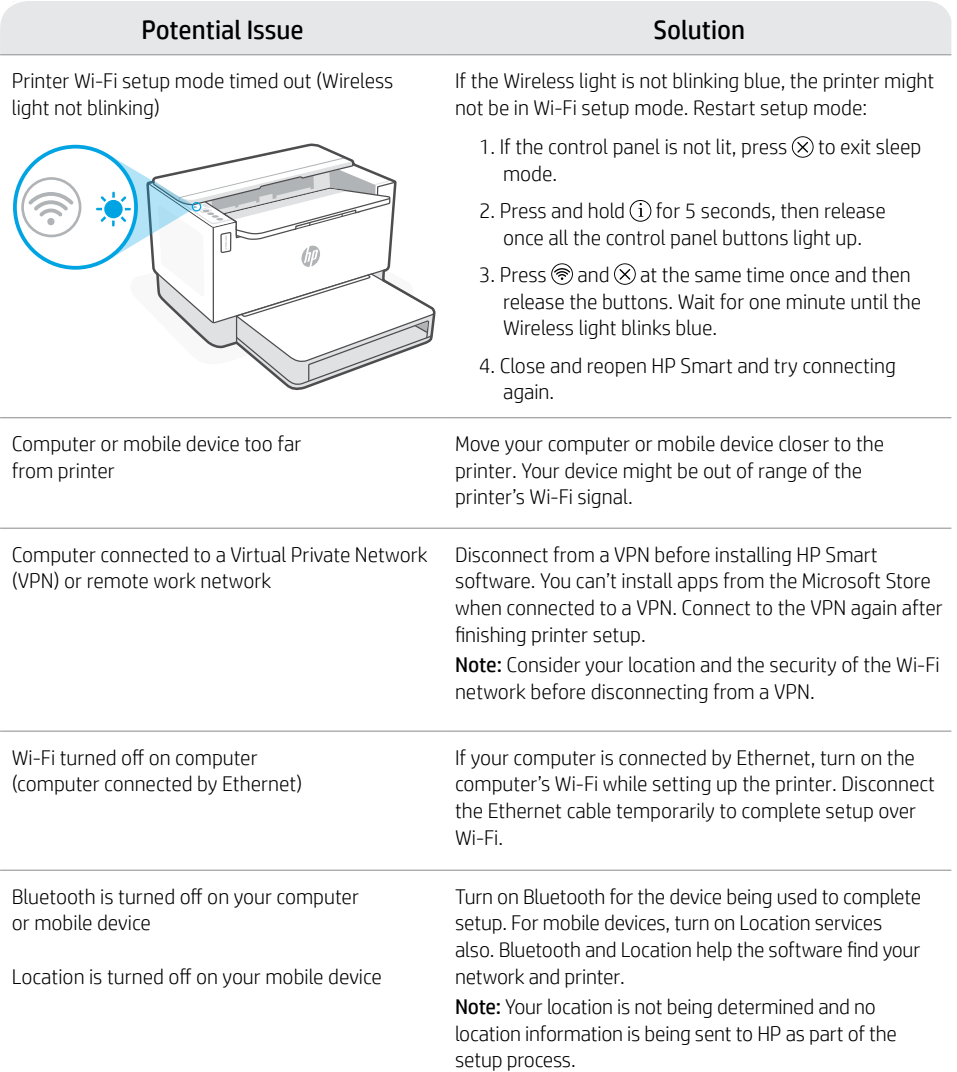

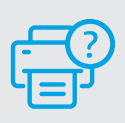

### **Help and Support**

For printer troubleshooting and videos, visit the HP support site. Enter your model name to find the printer.

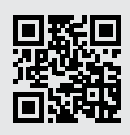

[hp.com/support](https://www.hp.com/support)

#### **Компоненты принтера**

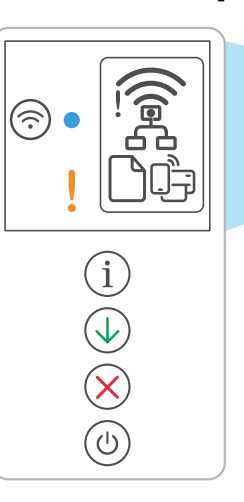

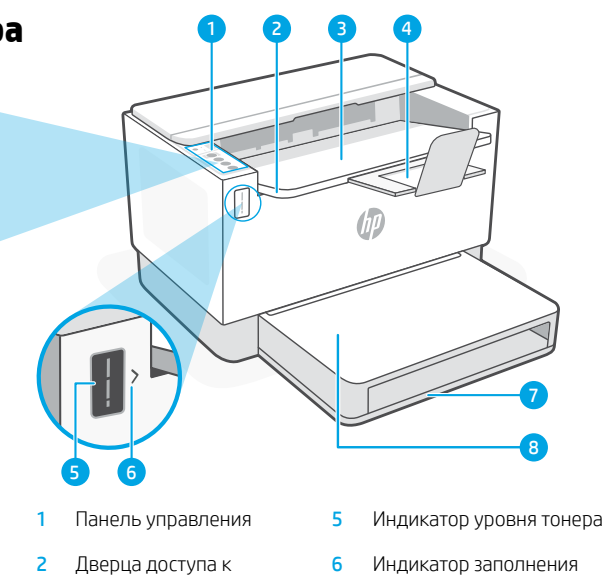

- картриджам с тонером
- 
- 4 Расширитель выходного лотка
- 
- 6 Индикатор заполнения тонера
- 3 Выходной лоток 7 Лоток для бумаги
	- 8 Крышка лотка (только некоторые модели)

# **Кнопка и индикаторы**

Kнопка/индикатор **Wi-Fi**<sup>1</sup> Нажмите, чтобы включить или выключить сеть Wi-Fi. Индикатор беспроводной связи указывает состояние подключения.

Индикатор **Беспроводное подключение**<sup>1</sup> Мигает при подключении. Горит, если устройство подключено.

Индикатор **Внимание** Указывает на наличие проблем с бумагой, чернилами или печатающими головками.

Kнопка/индикатор **Информация** Нажмите, чтобы напечатать сводку параметров и состояния принтера.

Kнопка/индикатор **Возобновить** Нажмите при горящем индикаторе, чтобы продолжить выполнение задания.

Kнопка/индикатор **Отмена**

Kнопка/индикатор **Питание**

#### **Значки дисплея**

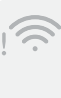

#### **Предупреждение о беспроводном подключении**<sup>1</sup>

Сеть Wi-Fi выключена. Перезапустите режим настройки.

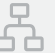

#### **Состояние подключения Ethernet**

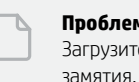

#### **Проблема с бумагой** Загрузите бумагу или проверьте, нет ли

**Состояние Wi-Fi Direct**<sup>1</sup>

1 Только для моделей с беспроводным подключением.

Подробную информацию об индикаторах и ошибках см. на веб-странице [hp.com/support](https://www.hp.com/support)

# **Проверка уровня тонера**

Принтер заправляется тонером перед продажей. Комплекты заправки тонера HP (TRK) доступны в двух вариантах: стандартной и увеличенной емкости. Фактический уровень тонера может отличаться от обозначенного полосами на индикаторе уровня.

Индикатор уровня тонера показывает, когда нужно провести заправку. Приобретайте оригинальные наборы HP для заправки тонером по адресу **[hp.com/buy/supplies](https://www.hp.com/buy/supplies)** или у местных розничных продавцов продукции HP.

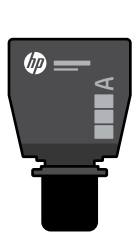

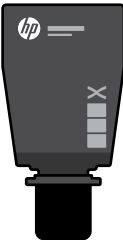

Набор для заправки тонером стандартной емкости

Тонер частично израсходован

Набор для заправки тонером увеличенной емкости

#### **Состояния индикатора уровня тонера**

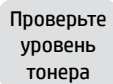

Почти полный объем тонера

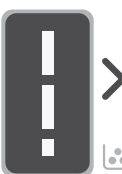

Добавьте набор для заправки тонером

ð. Больше тонер добавлять нельзя

Можно добавить 1 набор стандартной емкости

Ŵ

тонера, но печать можно продолжить

Низкий уровень

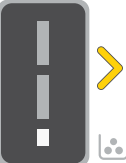

Можно добавить 1 набор увеличенной емкости или 2 набора стандартной емкости

Очень низкий уровень тонера Печать невозможна

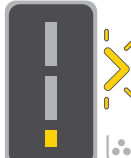

Когда уровень тонера очень низкий, стрелка мигает оранжевым.

Необходимо добавить 1 набор увеличенной емкости или 2 набора стандартной емкости

 $\sqrt[3]{D}$ 

Тонер можно добавлять, только когда на индикаторе порта отображается значок разблокировки $\mathcal Q$ .

Дополнительные сведения см. в руководстве пользователя, доступном на веб-странице [hp.com/support](https://www.hp.com/support
)

# **Справка и советы по настройке Wi-Fi и других подключений**

Если во время настройки ПО не может обнаружить принтер, проверьте наличие следующих проблем и устраните их.

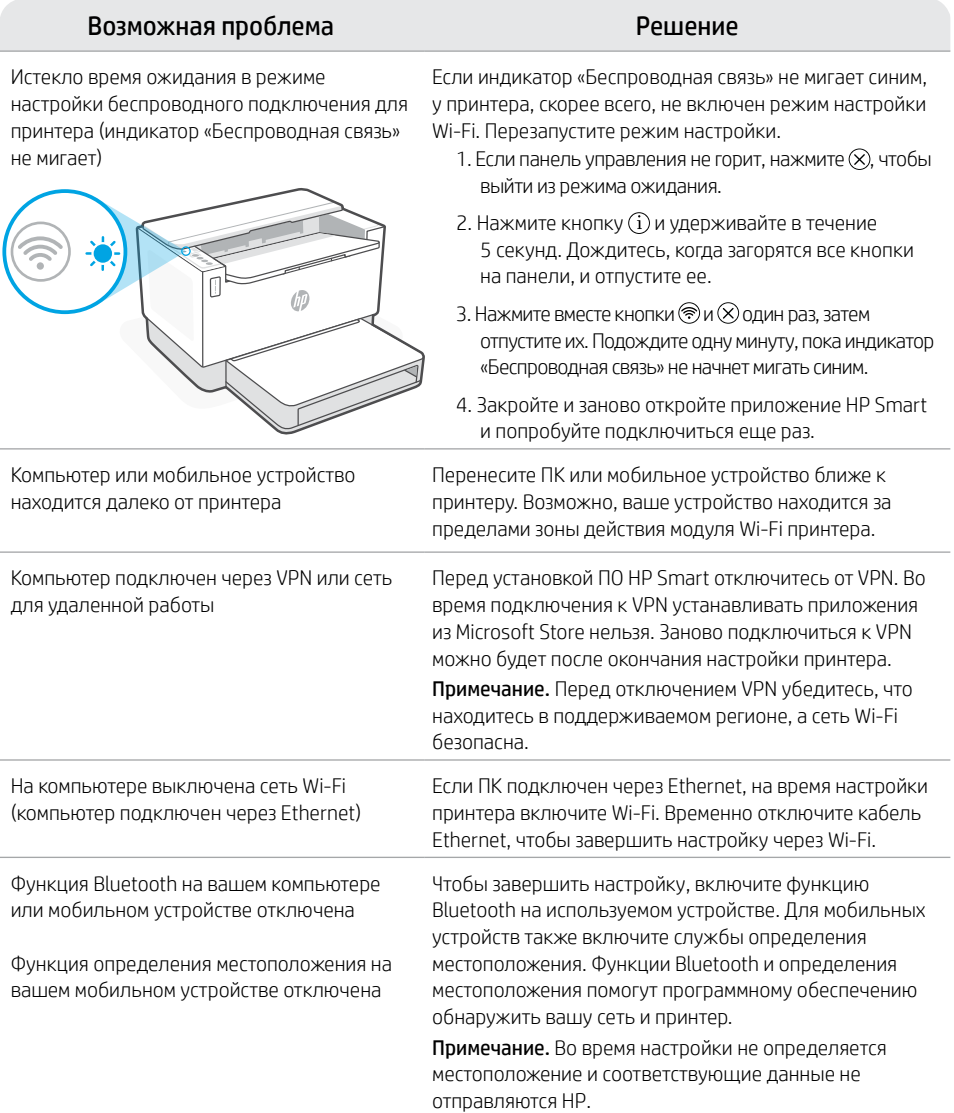

#### **Справка и поддержка**

Сведения об устранении неполадок принтера вместе с соответствующими видеороликами см. на сайте технической поддержки HP. Чтобы найти принтер, введите название модели.

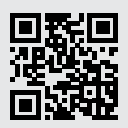

[hp.com/support](https://www.hp.com/support)

Информация в настоящем документе может быть изменена без предварительного уведомления.

# Türkçe

# **Yazıcı özellikleri**

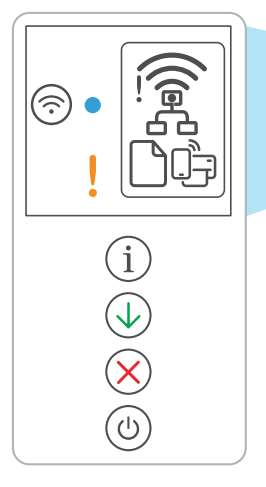

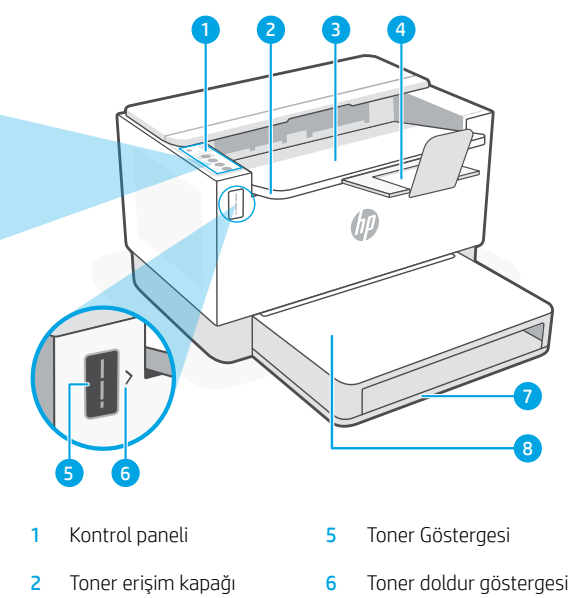

- 3 Çıkış tepsisi 7 Kâğıt tepsisi
- 4 Çıkış tepsisi genişletici 8 Tepsi kapağı
- 
- - (yalnızca bazı modellerde)

# **Düğme ve ışıklar**

**Wi-Fi** düğme/ışık<sup>1</sup> Wi-Fi'yi açmak/kapatmak için basın. Kablosuz ışığı, durumu gösterir.

#### **Kablosuz uyarısı**<sup>1</sup>

**Ekran simgeleri**

Wi-Fi bağlantısı kesilmiştir. Kurulum modunu yeniden başlatın.

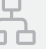

#### **Ethernet bağlantı durumu**

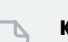

#### **Kâğıt sorunu**

Kâğıt yükleyin/sıkışma olup olmadığını kontrol edin.

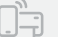

#### **Wi-Fi Direct durumu**<sup>1</sup>

1 Yalnızca kablosuz model

Işıklar ve hatalar hakkında daha fazla bilgi için şu adresi ziyaret edin: [hp.com/support](https://www.hp.com/support)

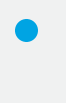

**Kablosuz** ışığı<sup>1</sup> Bağlanırken yanıp söner. Bağlandığında yanar.

**Uyarı** ışığı Kâğıt, mürekkep veya yazıcı kafalarındaki sorunları gösterir.

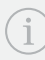

# **Bilgi** düğme/ışık

Yazıcı ayarları ve durumu özetinin baskısını almak için bu düğmeye basın.

**Devam** düğme/ışık İşe devam etmek için yandığında bu düğmeye basın.

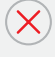

**İptal** düğme/ışık

**Güç** düğme/ışık

# **Toner seviyesini kontrol etme**

Satın alım sırasında yazıcı önceden tonerle doldurulmuştur. HP toner yeniden dolum kitleri (TRK) 2 secenekle sunulmaktadır: Standart ve Yüksek kapasite. Toner göstergesindeki çubukların değeri, tahmini toner düzeylerini göstermektedir ve gerçek toner düzeyinde biraz farklı olabilir.

Ne zaman toner eklemek gerektiğini belirlemek için toner göstergesini kontrol edin. Orijinal HP toner paketlerini [hp.com/buy/supplies](https://www.hp.com/buy/supplies) adresinden veya yerel HP satıcınızdan alabilirsiniz.

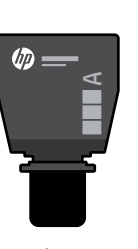

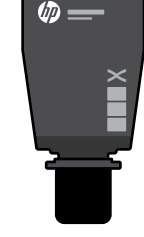

Standart TRK Yüksek Kapasiteli TRK

#### **Toner seviyesi göstergesinin durumları**

Toner seviyesini görüntüleyin

Toner neredeyse tamamen dolu

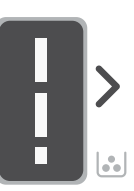

Toner yeniden yükleme kitini (TRK) ekleyin

Daha fazla toner eklenmemeli

Toner kısmen tükenmiş.

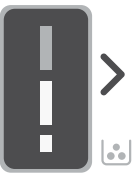

1 Standart TRK eklenebilir

Toner seviyesi düşük, fakat yazdırma devam edebilir.

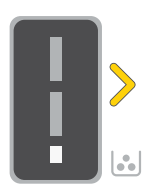

1 Yüksek Kapasiteli

TRK eklenebilir.

Toner düzeyi çok düşük. Yazdırılamıyor.

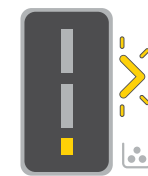

Toner düzeyi çok düşük olduğunda ok sarı renkte yanıp söner.

TRK veya 2 Standart 1 Yüksek Kapasiteli TRK veya 2 Standart TRK eklenmelidir.

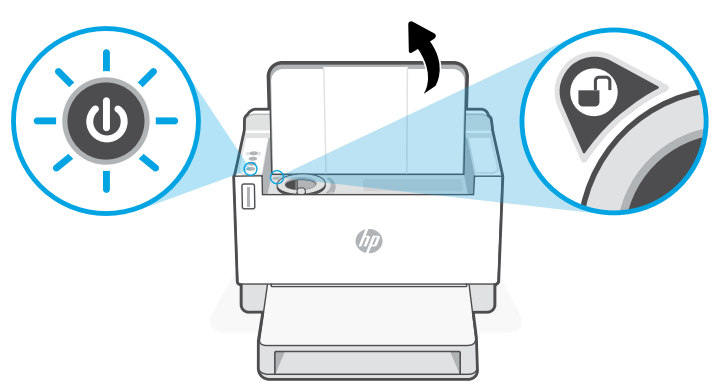

Toner sadece bağlantı noktası göstergesi bir kilidi aç simgesi gösterdiğinde eklenebilir $\binom{2}{1}$ . Daha fazla bilgi için [hp.com/support](https://www.hp.com/support
) adresindeki Kullanıcı Kılavuzuna başvurun.

# **Wi-Fi ve bağlantı için yardım ve ipuçları**

Yazılım, kurulum esnasında yazıcınızı bulamıyorsa sorunu çözmek için aşağıdaki durumları kontrol edin.

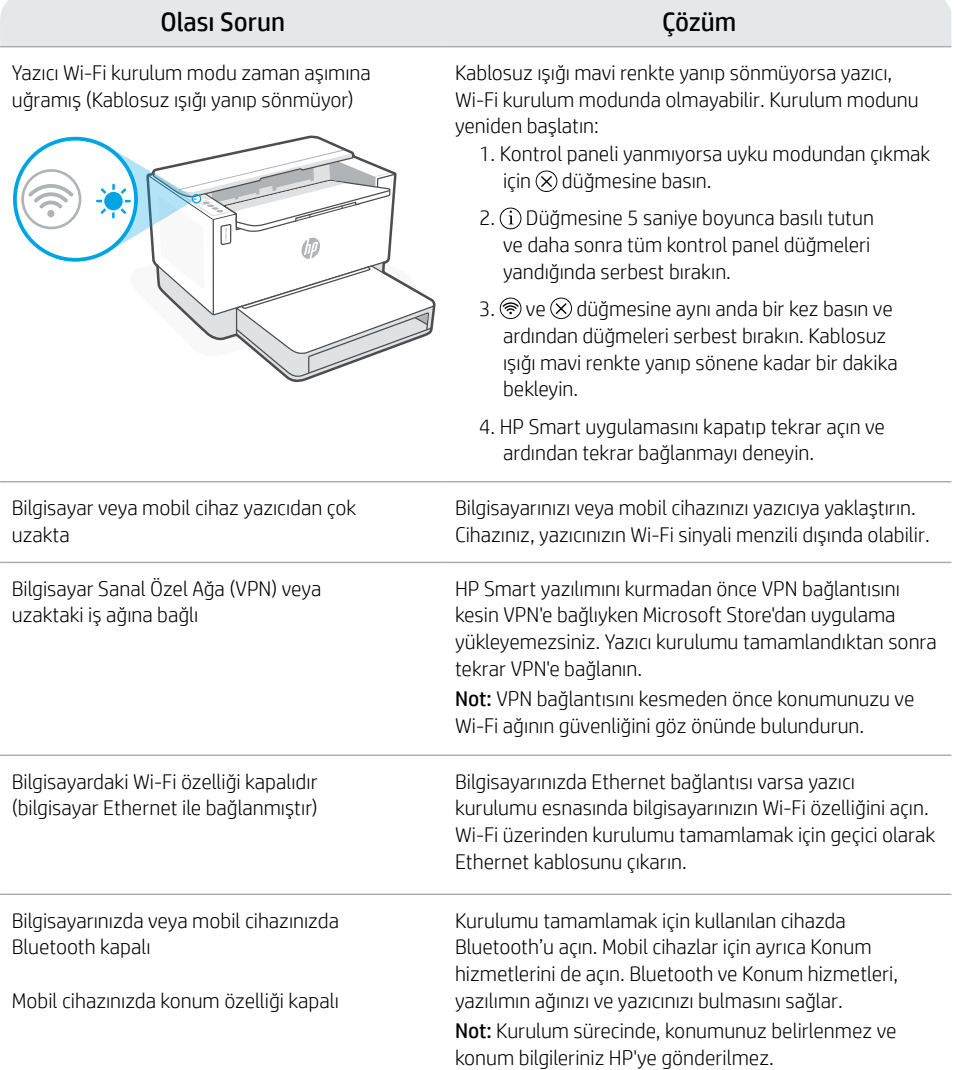

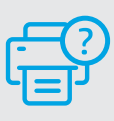

#### **Yardım ve Destek**

Yazıcıyla ilgili sorun giderme ve videolar için HP destek sitesini ziyaret edin. Yazıcıyı bulmak için yazıcınızın model adını girin.

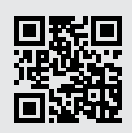

[hp.com/support](https://www.hp.com/support)

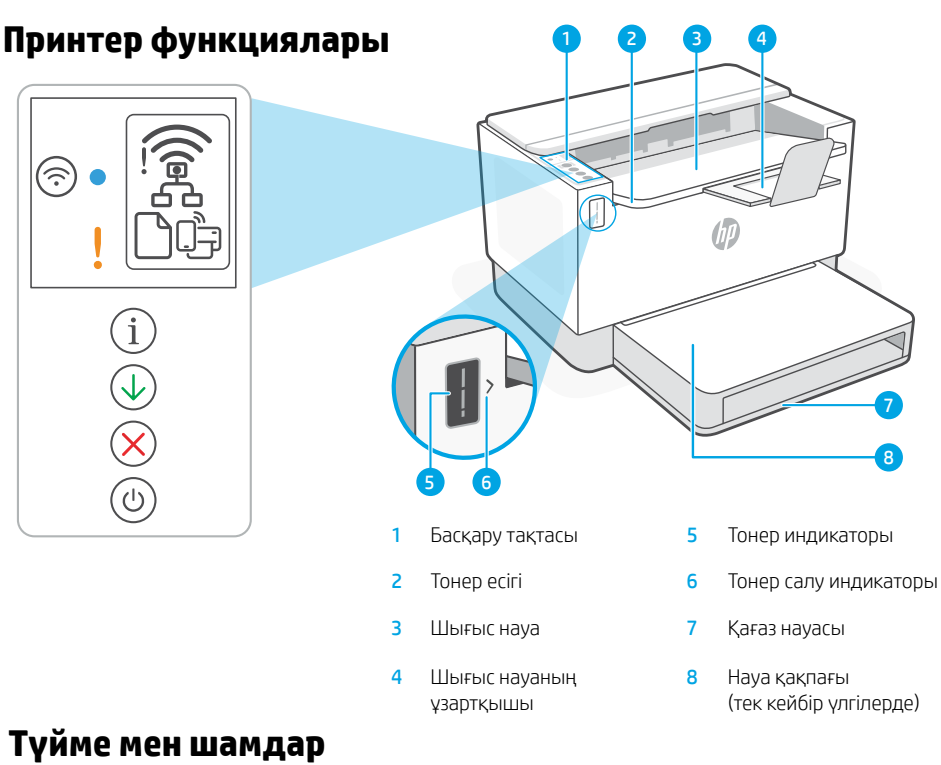

- **Wi-Fi** түймесі/шамы<sup>1</sup> Wi-Fi қосу/өшіру үшін басыңыз. Сымсыз байланыс шамы күйді көрсетеді.
- **Сымсыз байланыс** шамы<sup>1</sup> Қосылып жатқанда жыпылықтайды. Қосылғанда жанады.
	- **Назар аударыңыз** шамы Қағаз, сия немесе басып шығару механизмдеріне қатысты мәселелерді көрсетеді.
- **Information (Ақпарат)** түймесі/шамы Принтер параметрлері мен күйі туралы қысқа есеп басып шығару үшін басыңыз.
- **Жалғастыру** түймесі/шамы Тапсырманы жалғастыру үшін, шам жанғанда басыңыз.
- 
- **Бас тарту** түймесі/шамы
- **Қуат** түймесі/шамы

# **Дисплей белгішелері**

- 
- **Сымсыз байланыс хабарландыруы**<sup>1</sup>
- Wi-Fi ажыратылған. Реттеу режимін қайта қосыңыз.
- 
- **Ethernet қосылымының күйі**

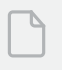

**Қағазға қатысты ақаулық**  Қағаз салыңыз/кептеліп қалмағанын тексеріңіз.

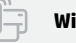

**Wi-Fi Direct күйі**<sup>1</sup>

1 Сымсыз үлгіде ғана

Шамдар мен қателер туралы ақпарат алу үшін келесі бетке өтіңіз: [hp.com/support](https://www.hp.com/support)

# **Тонер деңгейін тексеру**

Принтерді сатып алғанда тонер толтырылған. НР **тонер салу жинақтарының (TRK)** 2 нұсқасы бар: Стандартты және сыйымдылығы жоғары. Тонер индикаторындағы жолақтардың мәні тонер шамаланған деңгейі болып табылады және олар тонердің нақты деңгейінен сәл өзгеше болуы мүмкін.

Тонерді қашан қосу керектігін анықтау үшін, тонер өлшегішінің көрсеткішін тексеріңіз. Түпнұсқалық HP тонер пакеттерін [hp.com/buy/supplies](https://www.hp.com/buy/supplies) арқылы немесе жергілікті HP делдалынан сатып алыңыз.

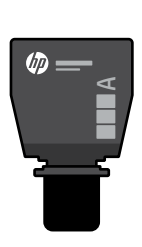

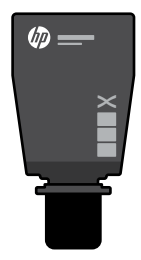

Стандартты тонер құю жинағы

Сыйымдылығы жоғары тонер құю жинағы

#### **Тонер деңгейі көрсеткішінің күйлері**

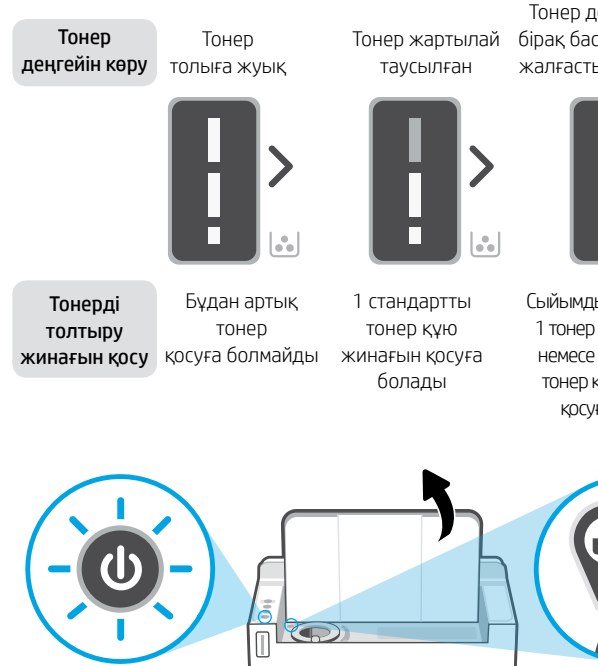

Тонер деңгейі төмен, бірақ басып шығаруды жалғастыруға болады. шығару мүмкін емес.

Тонер деңгейі өте төмен. Басып

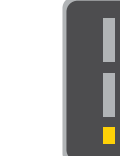

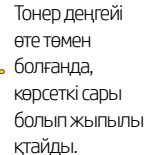

1 тонер құю жинағын немесе 2 стандартты тонер құю жинағын

Порт көрсеткішінде ашық құлып белгішесі көрсетілгенде ғана тонерді қосуға болады. Қосымша ақпарат алу үшін [hp.com/support](https://www.hp.com/support
) бетіндегі пайдаланушы нұсқаулығын қараңыз.

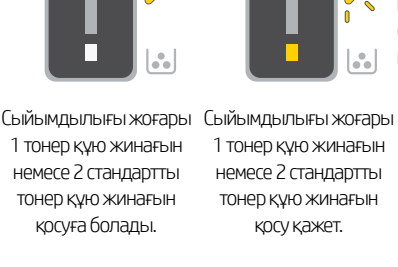

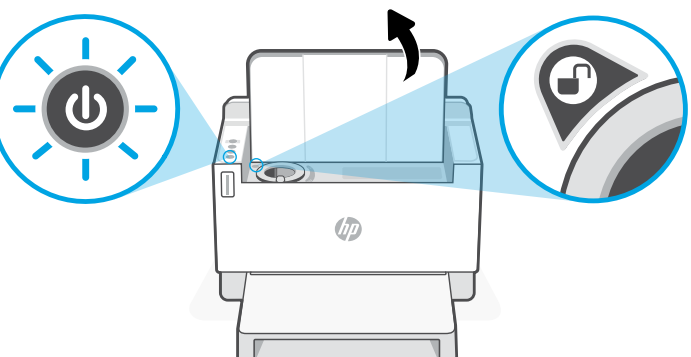

# **Wi-Fi желісі мен қосылым мүмкіндігіне қатысты анықтама және кеңестер**

Егер реттеу барысында бағдарламалық жасақтама принтерді таба алмаса, мәселені шешу үшін келесі жағдайларды қарастырыңыз.

#### Ықтимал мәселе Шешімі

Принтердің Wi-Fi реттеу режимін күту уақыты аяқталды (сымсыз байланыс шамы жыпылықтамайды)

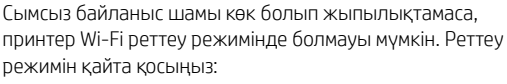

- 1. Басқару тақтасы жанбаса, ұйқылық режимнен шығу үшін $\circledR$  түймесін басыңыз.
- 2. 5 секунд бойы басып ұстап тұрыңыз, одан кейін басқару тақтасының барлық түймелері жанғанда босатыңыз.
- 3. Және  $\otimes$  түймелерін бірге бір рет басып, босатыңыз. Сымсыз байланыс шамы көк болып жыпылықтағанша бір минут күтіңіз.
- 4. HP Smart қолданбасын жауып, қайта ашыңыз, одан кейін қайта қосылып көріңіз.

Компьютер немесе мобильдік құрылғы принтерден тым алыс

Компьютер виртуалдық жеке желіге (VPN) немесе қашықтағы жұмыс желісіне қосылған

Компьютерде Wi-Fi өшкен (Ethernet арқылы қосылған компьютер)

Компьютеріңізде немесе мобильдік құрылғыңызда Bluetooth өшірілген

Компьютеріңізде немесе мобильдік құрылғыңызда Локация өшірілген

Компьютерді немесе мобильдік құрылғыны принтерге жақындатыңыз. Құрылғыңыз принтердің Wi-Fi сигналының ауқымынан тыс болуы мүмкін.

HP Smart бағдарламалық жасақтамасын орнатпас бұрын VPN желісінен ажыраңыз. VPN желісіне қосулы болғанда Microsoft Store қолданбаларын орната алмайсыз. Принтерді реттеп болған соң, VPN желісіне қайта қосылыңыз. Ескертпе: VPN желісінен ажырамас бұрын, орныңыз бен Wi-Fi желісінің қауіпсіздігін тексеріңіз.

Егер компьютеріңіз Ethernet арқылы қосылған болса, принтерді реттеу барысында компьютердің Wi-Fi желісін қосып қойыңыз. Wi-Fi арқылы реттеуді аяқтау үшін Ethernet кабелін уақытша ажыратыңыз.

Реттеуді аяқтау үшін пайдаланылатын құрылғыда Bluetooth қосыңыз. Мобильдік құрылғылар үшін Локация қызметтерін де қосыңыз. Bluetooth және Локация бағдарламалық жасақтамаға желі мен принтерді табуға көмектеседі.

Ескертпе: Орныңыз анықталмады және реттеу процесінің бөлігі ретінде HP компаниясына орын туралы еш ақпарат жіберілмеді.

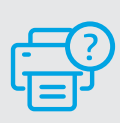

#### **Анықтама және қолдау көрсету**

Принтертегі ақаулықтарды жою жолдары мен бейнелер алу үшін HP қолдау көрсету торабына кіріңіз. Принтерді табу үшін үлгі атауын енгізіңіз.

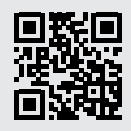

[hp.com/support](https://www.hp.com/support)

# srpski

# **Funkcije štampača** <sup>4</sup>

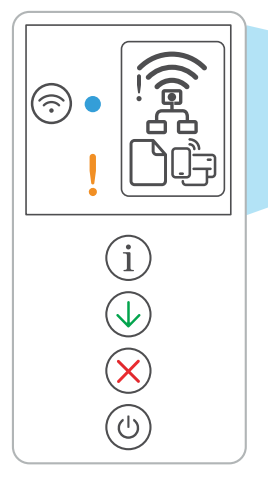

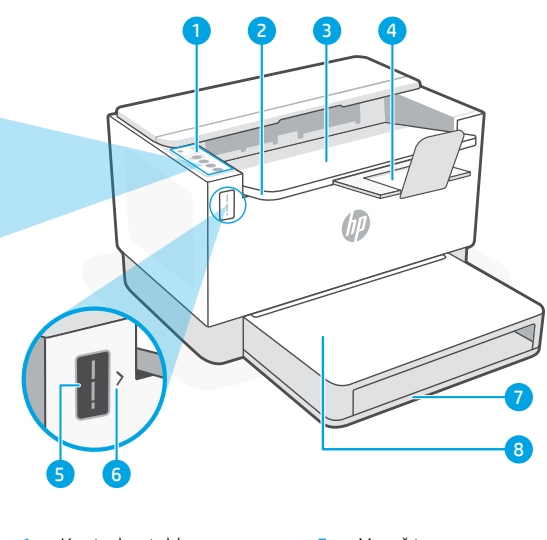

- 
- 
- 3 Izlazno ležište 7 Ležište za papir
- 4 Produženje izlaznog ležišta
- 1 Kontrolna tabla **5** Merač tonera
- 2 Vrata za pristup toneru 6 Indikator za dopunu tonera
	-
	- 8 Poklopac ležišta

# (samo neki modeli) **Dugmad i lampice**

Dugme/lampica **Wi-Fi**<sup>1</sup> Pritisnite da biste uključili/isključili Wi-Fi. Lampica Bežične veze označava status.

#### Lampica **Bežična veza**<sup>1</sup>

Treperi pri povezivanju. Svetli kad je uređaj povezan.

Lampica **Pažnja** Ukazuje na probleme sa papirom, mastilom ili glavama štampača.

Dugme/lampica **Informacije** Pritisnite da biste odštampali rezime sa postavkama i statusom štampača.

Dugme/lampica **Nastavi** Pritisnite kad svetli da biste nastavili zadatak.

Dugme/lampica **Otkaži** 

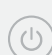

Dugme/lampica **Napajanje**

# **Ikone na ekranu**

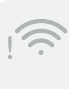

#### **Upozorenje o bežičnoj vezi**<sup>1</sup>

Wi-Fi veza je prekinuta. Ponovo pokrenite režim za podešavanje.

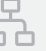

#### **Status Ethernet veze**

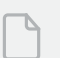

# **Problem sa papirom**

Ubacite papir/proverite da li postoje zaglavljivanja.

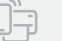

#### **Wi-Fi Direct status**<sup>1</sup>

<sup>1</sup>Samo na bežičnim modelima

Za više informacija o lampicama i greškama posetite [hp.com/support](https://www.hp.com/support)

# **Provera nivoa tonera**

Prilikom kupovine se uz štampač dobija unapred napunjen toner. HP kompleti za dopunu tonera dostupni su u 2 opcije: Standardni i visoki kapacitet. Vrednosti traka na meraču tonera su procenjeni nivoi tonera i mogu se blago razlikovati od stvarnog nivoa tonera.

Pogledajte indikator merača tonera da biste utvrdili kada da dodate toner. Kupite originalna pakovanja HP tonera na [hp.com/buy/supplies](https://www.hp.com/buy/supplies) ili od lokalnog HP prodavca.

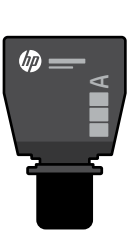

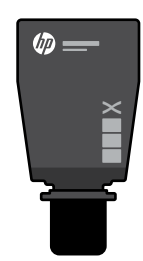

Standardni TRK TRK visokog kapaciteta

#### **Statusi indikatora nivoa tonera**

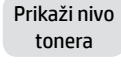

Toner je skoro pun

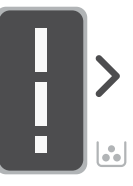

Toner je delimično ispražnjen

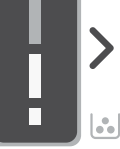

Dodajte komplet za ponovno punjenje tonera (TRK)

- Nije potrebno dodavati više tonera
- Moguće je dodati 1 standardni TRK

Nivo tonera je nizak, ali možete nastaviti sa štampanjem.

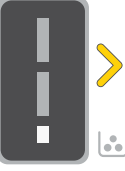

Može se dodati 1 TRK visokog kapaciteta ili 2 standardna TRK.

Nivo tonera je veoma nizak. Štampanje nije moguće.

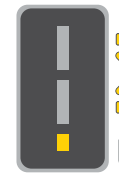

Strelica treperi žutom bojom kada je nivo tonera veoma nizak.

Morate dodati 1 TRK visokog kapaciteta ili 2 standardna TRK.

KR  $\omega$ 

Toner se može dodati samo kada indikator porta prikazuje ikonu otključano ... informacija potražite u vodiču za korisnike na adresi [hp.com/support](https://www.hp.com/support
)

# **Pomoć i saveti za Wi-Fi i uspostavljanje veze**

Ako softver tokom postavljanja ne može da pronađe štampač, proverite sledeća stanja da biste rešili problem.

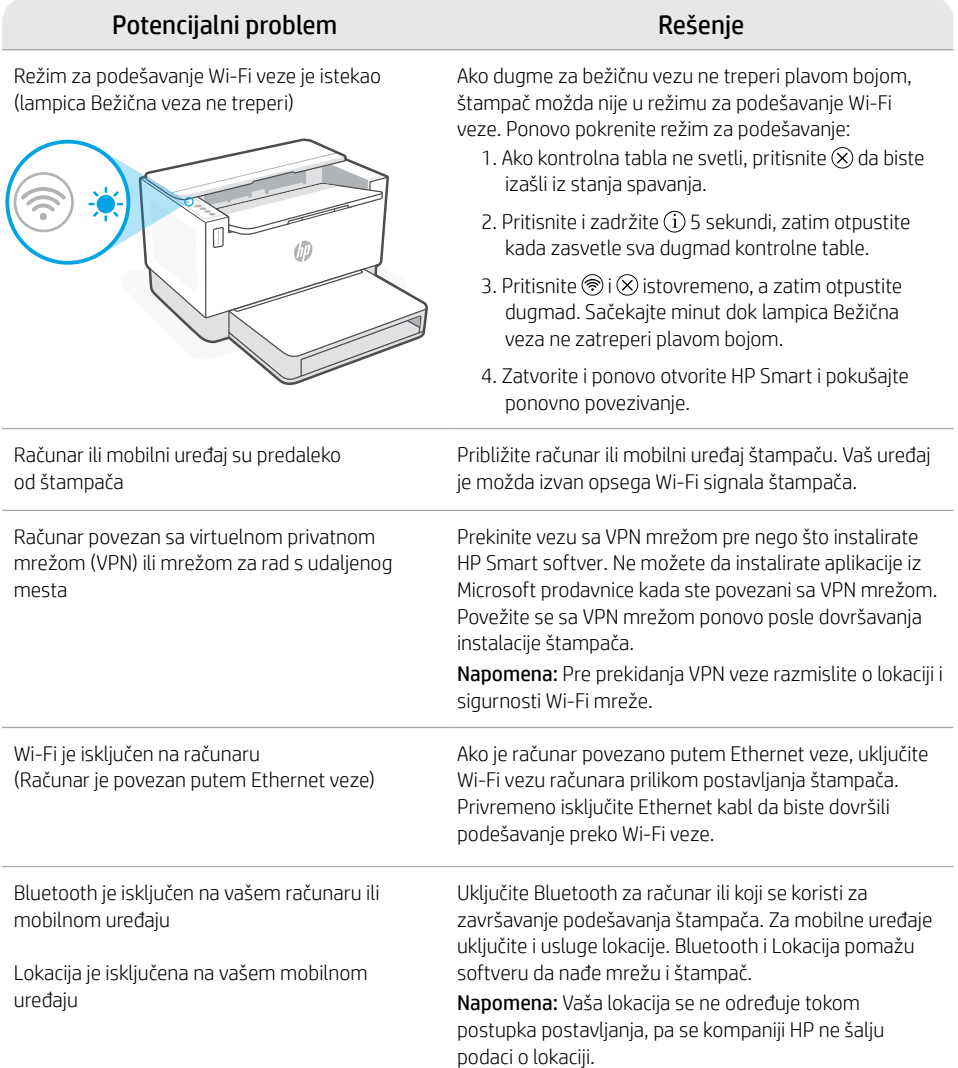

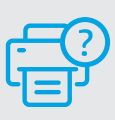

#### **Pomoć i podrška**

Za rešavanje problema sa štampačem i video zapise o njemu posetite lokaciju HP podrške. Unesite naziv modela da biste našli štampač.

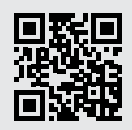

[hp.com/support](https://www.hp.com/support)

Informacije u ovom dokumentu su podložne promenama bez prethodne najave.

## **Функції принтера** <sup>4</sup>

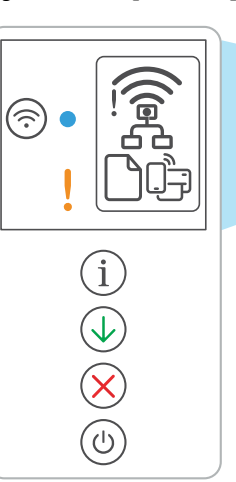

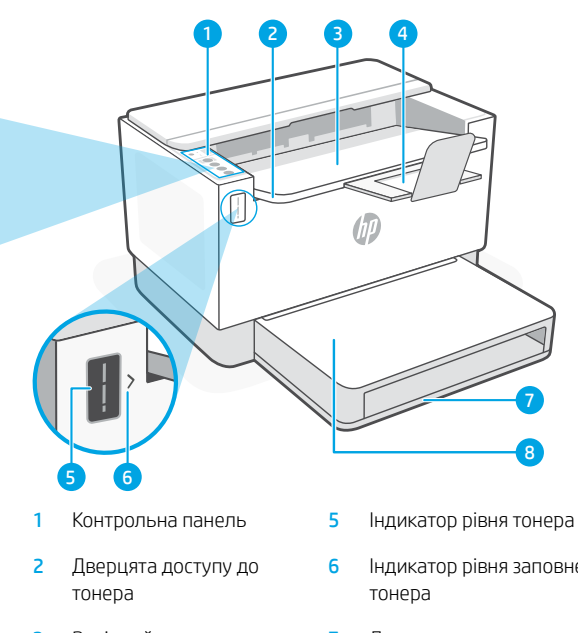

4 Висувна планка вихідного лотка

- 
- 6 Індикатор рівня заповнення
- **3** Вихідний лоток **7 Лоток для паперу** 
	- 8 Кришка лотка (тільки для деяких моделей)

# **Кнопки й індикатори**

Kнопка або індикатор **Wi-Fi**<sup>1</sup> Натисніть, щоб увімкнути або вимкнути Wi-Fi. Індикатор бездротового доступу відображає стан бездротового зв'язку.

- Індикатор **бездротового доступу**<sup>1</sup> Блимає під час підключення. Світиться, коли принтер підключено.
	- Індикатор **помилки** Відображає проблеми з папером, чорнилом або друкувальними головками.
	- Kнопка або індикатор **відомостей** Натисніть, щоб надрукувати загальну інформацію про налаштування й стан принтера.

Kнопка або індикатор **продовження** Натисніть, коли кнопка/індикатор світиться, щоб продовжити роботу.

Kнопка або індикатор **скасування**

Kнопка або індикатор **живлення**

## **Піктограми дисплея**

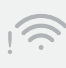

#### **Попередження про стан бездротового зв'язку**<sup>1</sup>

З'єднання Wi-Fi перервано. Перезапустіть режим налаштування.

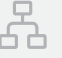

#### **Стан Ethernet-з'єднання**

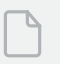

#### **Проблема з папером**

Завантажте папір або перевірте, чи не застряг він.

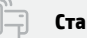

**Стан Wi-Fi Direct**<sup>1</sup>

1 Лише в моделях із бездротовим доступом

Докладний опис індикаторів і помилок наведено на сторінці [hp.com/support](https://www.hp.com/support)

# **Перевірка рівня тонера**

Принтер постачається з максимальним рівнем тонера. **Комплекти для повторного заправляння тонера** HP доступні у двох конфігураціях: Кількість смужок на індикаторі тонера відображає його рівень (може бути неточним).

Щоб визначити, чи слід додати тонер, перевірте індикатор рівня тонера. Придбати оригінальні набори тонерів HP можна на веб-сайті [hp.com/buy/supplies](https://www.hp.com/buy/supplies) або в місцевого партнера HP.

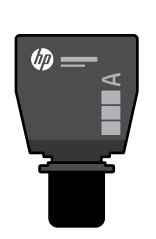

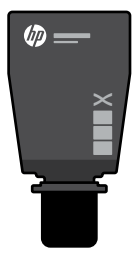

Комплект для повторного заправляння тонера стандартної місткості

Комплект для повторного заправляння тонера високої місткості

#### **Стани індикатора рівня тонера**

Перегляд рівня тонера

Рівень тонера майже максимальний

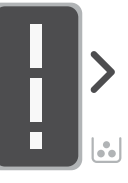

Тонер частково вичерпано

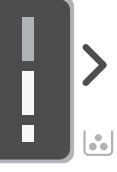

Рівень тонера низький, але друк можна продовжити.

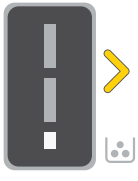

Рівень тонера дуже низький. Не вдається надрукувати.

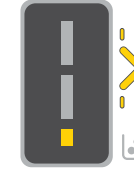

Стрілка блимає жовтим, якщо рівень тонера дуже низький.

Додавання комплекту для повторного заправляння тонера

Більше не можна додавати тонер

Можна додати 1 комплект для повторного заправляння тонера стандартної місткості

Можна додати 1 комплект для повторного заправляння тонера високої місткості або 2

комплекти стандартної.

Потрібно додати 1 комплект для повторного заправляння тонера високої місткості або 2 комплекти стандартної.

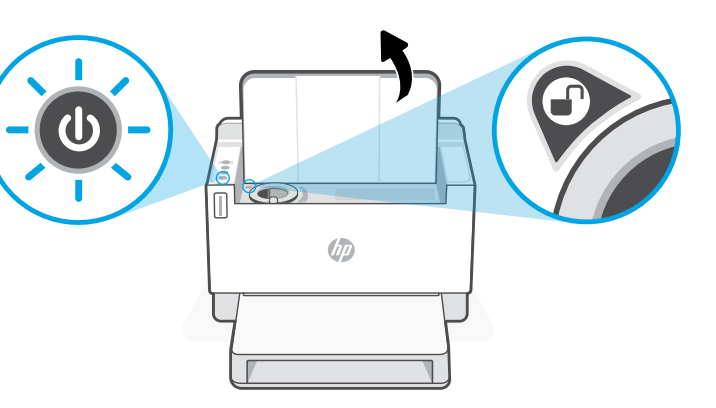

Тонер можна додавати, лише якщо відображається піктограма розблокування. Додаткову інформацію шукайте в посібнику користувача на сторінці [hp.com/support](https://www.hp.com/support
)

# **Допомога й поради щодо Wi-Fi та підключення**

Якщо під час налаштування програмне забезпечення не може знайти принтер, то виконайте наведені нижче дії, щоб вирішити проблему.

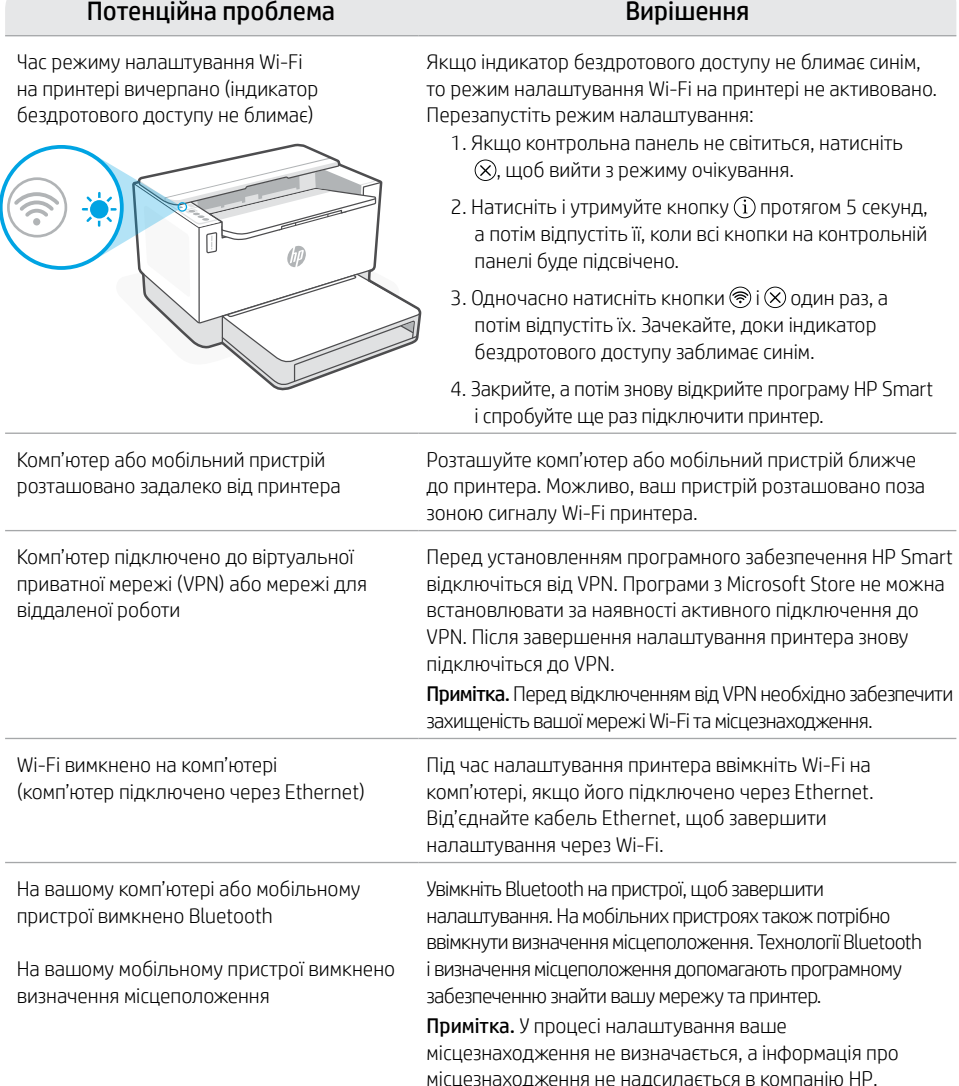

#### **Довідка та підтримка**

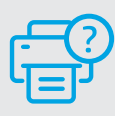

Поради щодо вирішення проблем із принтерами й довідкові відео можна знайти на веб-сайті служби підтримки HP. Укажіть назву моделі, щоб знайти принтер.

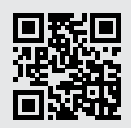

[hp.com/support](https://www.hp.com/support)

Інформацію, що міститься в цьому посібнику, може бути змінено без попередження.

# **Caractéristiques de l'imprimante** <sup>4</sup>

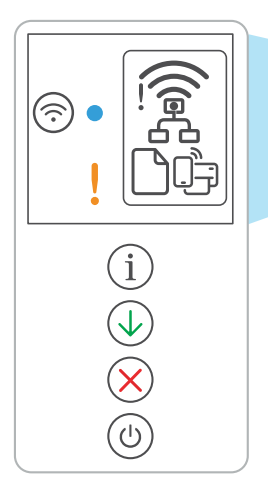

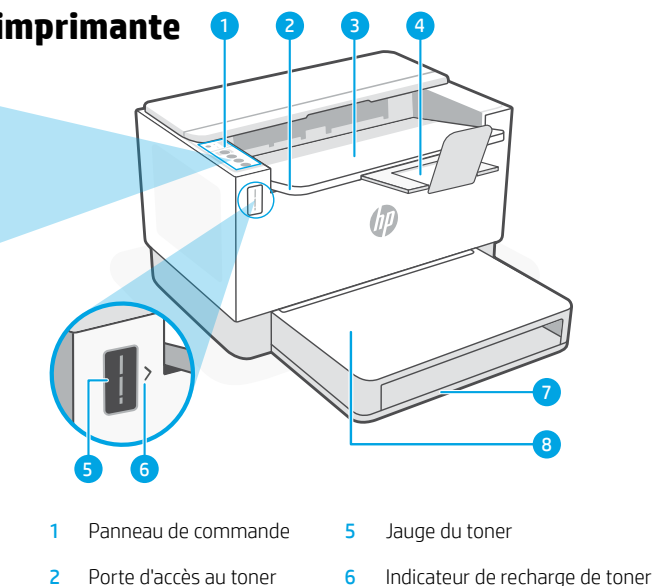

- 3 Bac de sortie 7 Bac papier
- 4 Bras d'extension du bac de sortie
- 
- 
- 8 Couvercle du bac (certains modèles uniquement)

# **Bouton et voyants**

Bouton/voyant **Wi-Fi**<sup>1</sup> Appuyez sur le bouton pour allumer/ éteindre le Wi-Fi. Le voyant Sans fil indique le statut.

#### Voyant **Sans fil** <sup>1</sup>

Clignote à la connexion. Est allumé en fixe une fois la connexion établie.

#### Voyant **Avertissement**

Indique la présence de problèmes liés au papier, à l'encre, aux têtes d'impression.

#### Bouton/voyant **Informations**

Appuyez sur le bouton pour imprimer un résumé des paramètres et de l'état de l'imprimante.

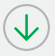

## Bouton/voyant **Reprendre**

Appuyez sur le bouton lorsqu'il est allumé pour poursuivre un travail.

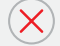

Bouton/voyant **Annuler** 

Bouton/voyant **Alimentation**

# **Icônes d'affichage**

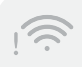

#### **Alerte Sans fil**<sup>1</sup>

Le Wi-Fi est déconnecté. Redémarrez le mode de configuration.

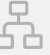

#### **Statut de la connexion Ethernet**

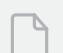

#### **Problème de papier**

Chargez du papier/Vérifiez l'absence de bourrage papier.

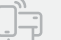

#### **Statut Wi-Fi Direct**<sup>1</sup>

<sup>1</sup> Modèle sans fil uniquement

Pour en savoir plus sur les voyants et les erreurs, consultez le site [hp.com/support](https://www.hp.com/support)

# **Vérifier le niveau de toner**

L'imprimante dispose de toner pré-rempli à l'achat. Les kits de recharge de toner (TRK) HP sont disponibles dans 2 options : Standard et Haute capacité. La valeur des barres sur la jauge du toner correspond à des niveaux de toner estimés et peut être légèrement différente du niveau réel de toner.

Vérifiez l'indicateur de la jauge du toner pour déterminer à quel moment ajouter du toner. Achetez des kits de recharge de toner authentique HP sur le site [hp.com/buy/supplies](https://www.hp.com/buy/supplies) ou auprès de votre revendeur HP local.

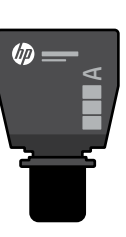

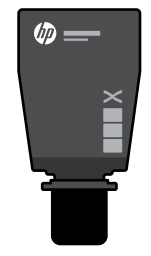

Standard TRK Kit TRK Haute capacité

### **États des indicateurs de niveau de toner**

Afficher le niveau de toner

Le toner est presque plein.

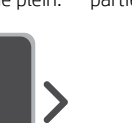

Le toner est partiellement épuisé.

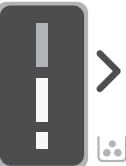

Ajouter un kit Ne plus ajouter de toner de recharge de toner (TRK)

1 kit TRK standard peut être ajouté

Le niveau de toner est faible, mais vous pouvez continuer à imprimer.

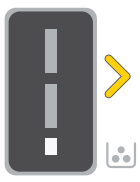

1 kit TRK Haute capacité ou 2 kits TRK standard peuvent être ajoutés.

Le niveau de toner est très faible. Impression impossible.

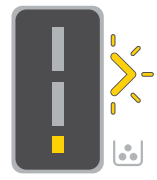

La flèche clignote en orange lorsque le niveau de toner est très faible.

1 kit TRK Haute capacité ou 2 kits TRK standard doivent être ajoutés.

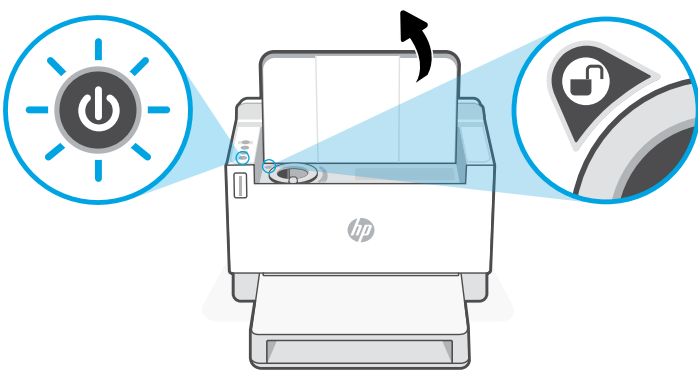

Il est possible d'ajouter du toner uniquement si l'indicateur du port affiche une icône Déverrouiller . Pour plus d'informations, consultez le Manuel de l'utilisateur sur [hp.com/support](https://www.hp.com/support
)

# **Aide et conseils pour le Wi-Fi et la connectivité**

Si logiciel ne parvient pas à trouver votre imprimante pendant la configuration, vérifiez les conditions suivantes pour résoudre le problème.

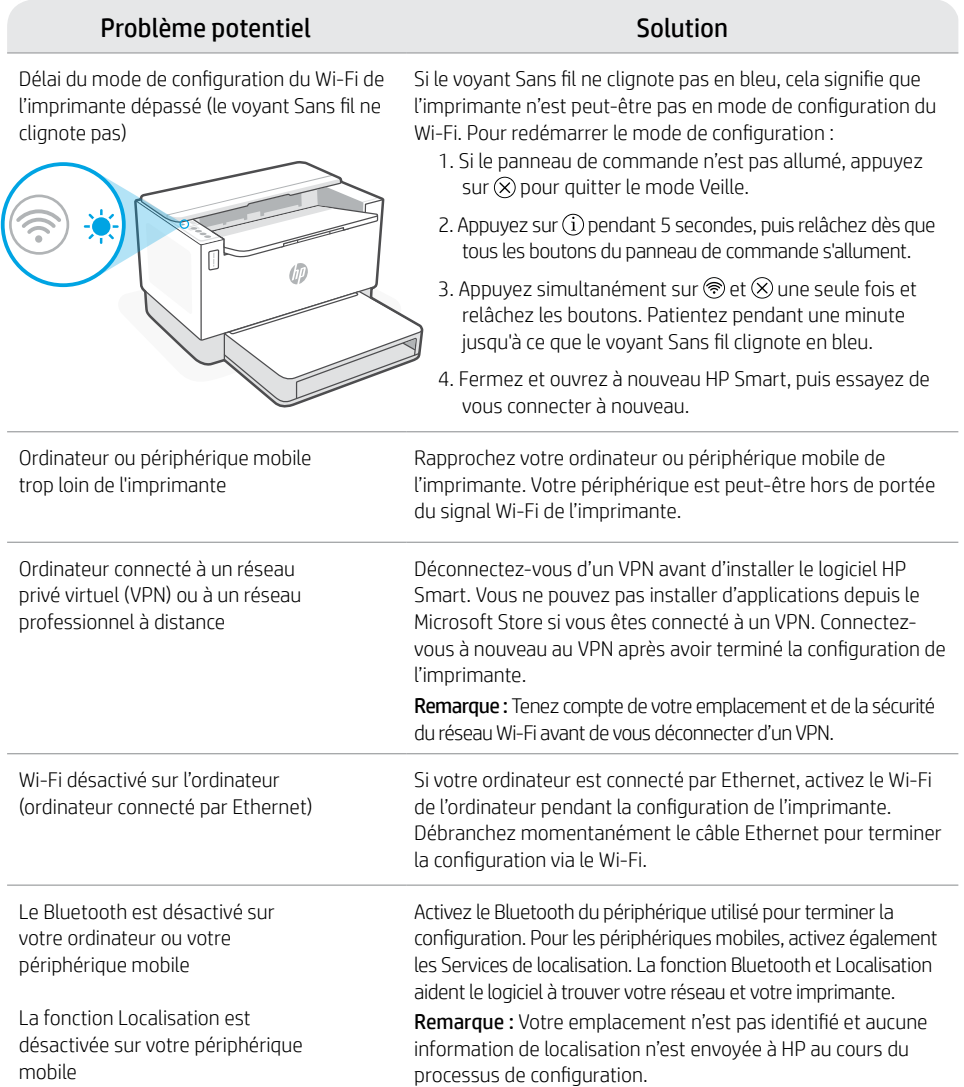

## **Aide et support**

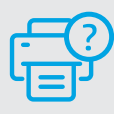

Pour obtenir des informations sur le dépannage de l'imprimante et des vidéos, rendez-vous sur le site d'assistance HP. Saisissez le nom de modèle pour retrouver l'imprimante.

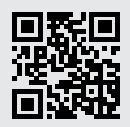

[hp.com/support](https://www.hp.com/support)

# **Recursos da impressora**

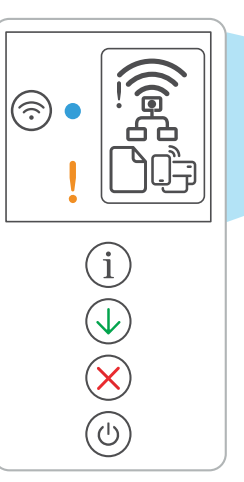

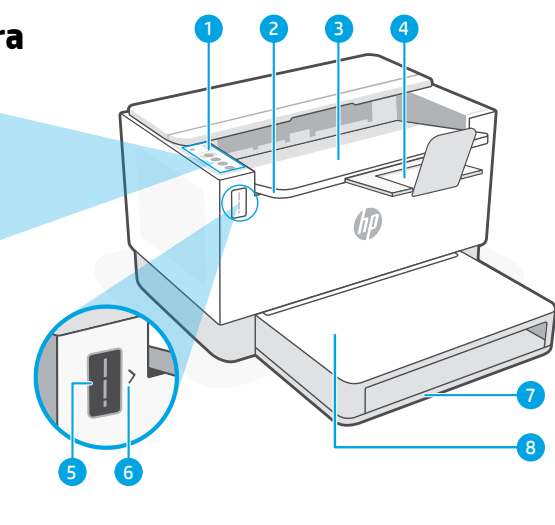

- 
- 
- 3 Bandeia de saída 7 Bandeia de papel
- 4 Extensão da bandeja de saída 8 Tampa da bandeja
- 1 Painel de controle 5 Medidor de toner
- 2 Porta de acesso do toner 6 Indicador de reabastecimento de toner
	-
- (alguns modelos apenas) **Botões e luzes**

Botão/luz **Wi-Fi**<sup>1</sup> Pressione para ligar/desligar o Wi-Fi. A luz de Sem fio indica o status.

- 
- Luz de **Sem fio**<sup>1</sup> Pisca na hora da conexão. Acesa quando conectada.

#### Luz de **Atenção**

Indica problemas com papel, tinta ou cabeças de impressão.

#### Botão/luz de **Informações**

Pressione para imprimir um resumo das configurações e status da impressora.

#### Botão/luz **Continuar**

Pressione quando estiver aceso para continuar um trabalho.

Botão/luz **Cancelar**

Botão/luz **Liga/desliga**

# **Ícones do visor**

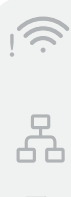

#### o modo de configuração.

O Wi-Fi está desconectado. Reinicie

**Alerta de Sem fio**<sup>1</sup>

**Status da conexão Ethernet**

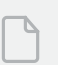

#### **Problema com o papel**

Coloque papel/verifique congestionamentos.

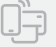

#### **Status do Wi-Fi Direct**<sup>1</sup>

<sup>1</sup>Somente modelo sem fio

Para mais informações sobre luzes e erros, acesse [hp.com/support](https://www.hp.com/support)

# **Verifique o nível de toner**

A impressora já vem com toner de fábrica. Os kits de refil de toner (TRK) HP estão disponíveis em 2 opções: Padrão e alta capacidade. O valor das barras no medidor de toner são níveis de toner estimados e podem ser ligeiramente diferentes do real.

Verifique o indicador do medidor de toner para saber quando é necessário adicionar toner. Adquira pacotes de toner HP originais em [hp.com/buy/supplies](https://www.hp.com/buy/supplies) ou no seu revendedor HP local.

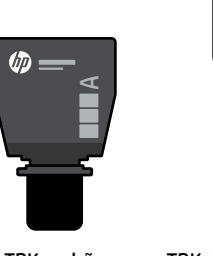

TRK padrão TRK de alta capacidade

(hp

 $\times$ 

### **Estados do indicador do nível de toner**

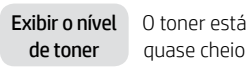

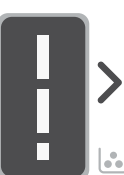

Adicionar kit de recarga do toner (TRK)

Não precisa adicionar toner

O toner está quase vazio

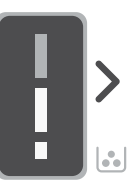

1 TRK padrão pode ser adicionado

O nível do toner está baixo, mas a impressão pode continuar.

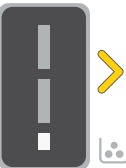

1 TRK de alta capacidade ou 2 TRKs padrão podem

ser adicionados.

O nível do toner está muito baixo. Não é possível imprimir.

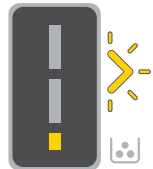

A seta brilha em âmbar quando o nível do toner está muito baixo.

1 TRK de alta capacidade ou 2 TRKs padrão devem ser adicionados.

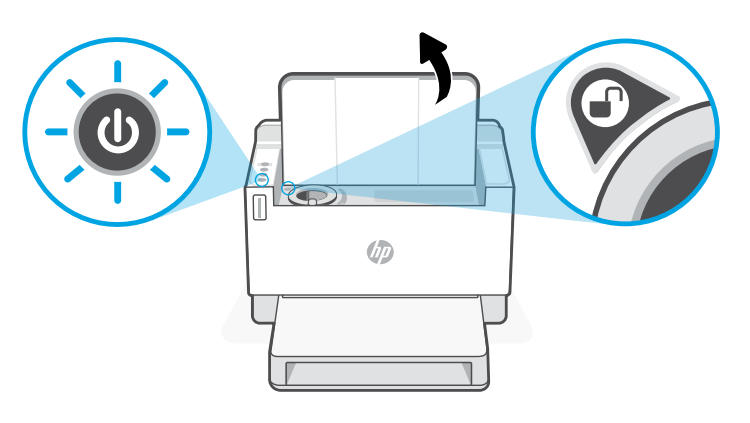

É possível adicionar toner somente quando o indicador da porta mostrar um ícone de desbloqueado . Para mais informações, consulte o Guia do usuário em [hp.com/support](https://www.hp.com/support
)

# **Ajuda e dicas sobre Wi-Fi e conectividade**

Se o software não encontrar a impressora durante a configuração, verifique as seguintes condições para resolver o problema.

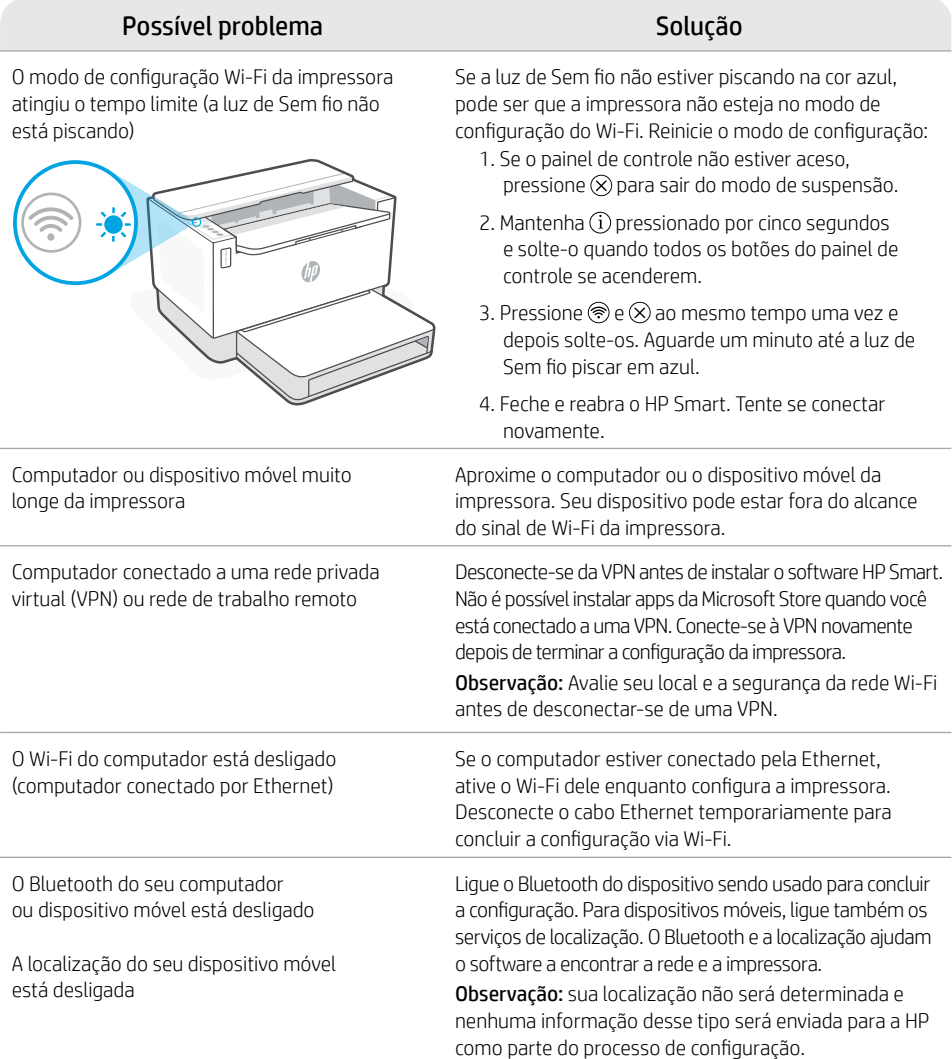

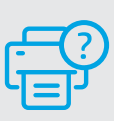

#### **Ajuda e suporte**

Para solução de problemas e vídeos sobre a impressora, acesse o site de suporte da HP. Informe o nome do modelo para localizar a impressora.

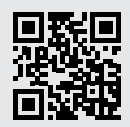

[hp.com/support](https://www.hp.com/support)

As informações neste documento estão sujeitas a alterações sem aviso prévio.

# **تعليمات ونصائح حول Fi-Wi وإماكنية االتصال**

إذا لم يتمكن البرنامج من العثور على طابعتك أثناء اإلعداد، فتحقق من الشروط التالية لحل المشلكة.

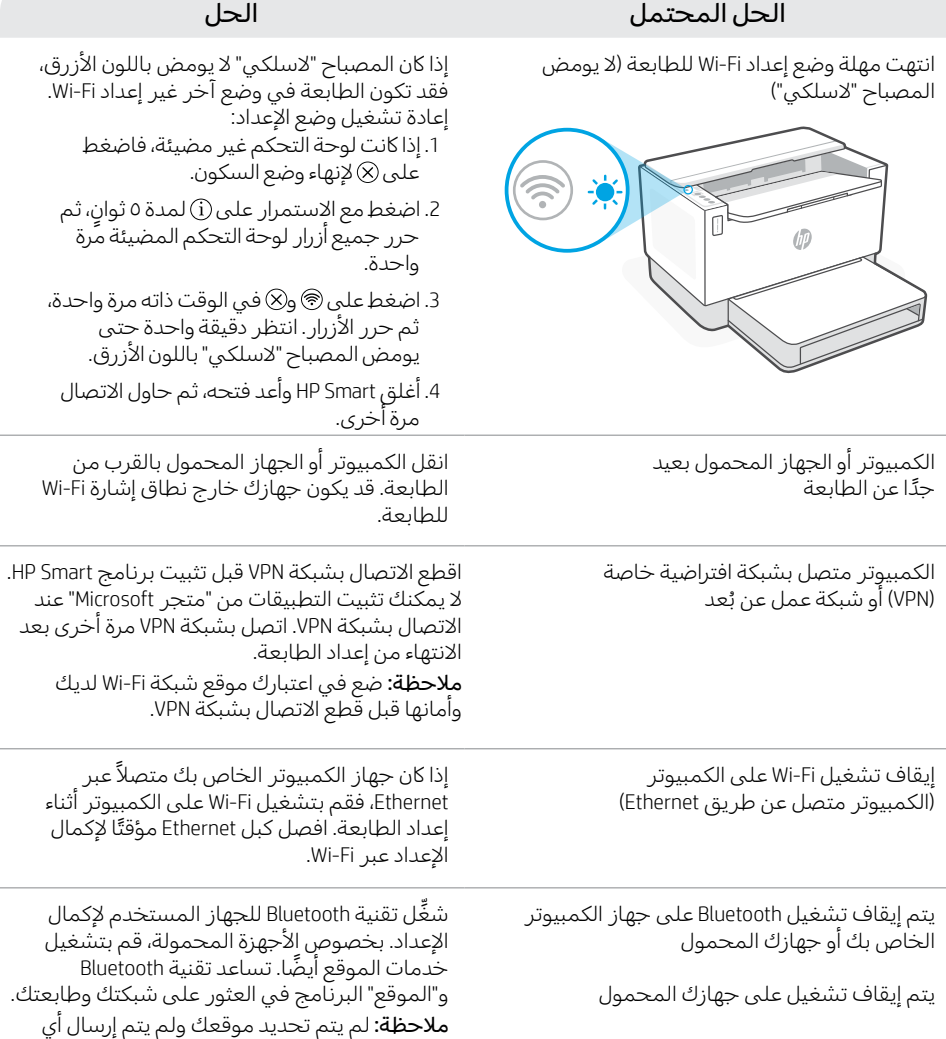

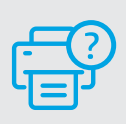

# **التعليمات والدعم**

الستكشاف أخطاء الطابعة ومقاطع الفيديو، قم بزيارة موقع دعم HP. أدخل اسم الطراز الخاص بك للعثور على الطابعة.

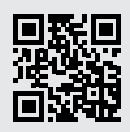

معلومات عن الموقع إلى HP كجزء من عملية الإعداد.

[hp.com/support](https://www.hp.com/support)

المعلومات الواردة هنا عرضة للتغيير دون إشعار.

# **التحقق من مستوى مسحوق الحبر**

يتم ملء الطابعة مسبقًا بالحبر عند الشراء. تتوفر **أطقم إعادة تعبئة مسحوق الحبر** من TRK) HP( في خيارين: سعة قياسية وعالية. تشير قيمة األشرطة الموجودة على مقياس مسحوق الحبر إلى مستويات مسحوق الحبر ً المقدرة، وقد تختلف قليال عن مستوى الحبر الفعلي.

تحقق من مؤشر مقياس مسحوق لتحديد وقت الحاجة إلضافة مسحوق الحبر. اشتر حزم مسحوق الحبر األصلي من HP من موقع **hp.com/buy/supplies** أو تاجر التجزئة المحلي التابع لك من HP.

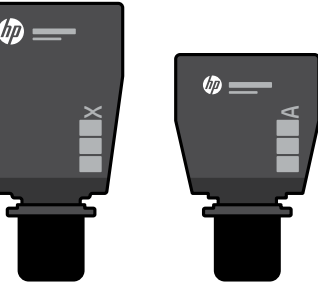

طقم إعادة تحميل مسحوق الحبر القياسي

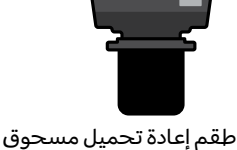

الحبر عالي السعة

# **حاالت مؤشر مستوى مسحوق الحبر**

عرض مستوى مسحوق الحبر

إضافة طقم إعادة تحميل مسحوق الحبر (TRK)

مسحوق الحبر ممتلئ تمامًا

يجب عدم إضافة مسحوق حبر أكثر من الالزم

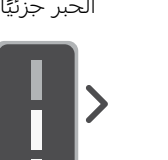

نفد مسحوق

مستوى مسحوق الحبر منخفض، ولكن يمكن أن تستمر الطباعة.

مستوى مسحوق الحبر منخفض للغاية. تتعذر الطباعة.

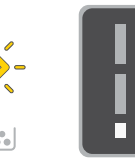

يومض السهم باللون الكهرماني عندما يكون مستوى مسحوق الحبر منخفضًا جدًا.

> 1 يمكن إضافة طقم يمكن إضافة طقم إعادة إعادة تحميل مسحوق الحبر القياسي

تحميل مسحوق الحبر عالي السعة واحد وطقمي إعادة تحميل مسحوق حبر قياسيين.

يجب إضافة طقم إعادة تحميل مسحوق الحبر عالي السعة واحد وطقمي إعادة تحميل مسحوق حبر قياسيين.

> ال يمكن إضافة مسحوق حبر إال عندما يعرض مؤشر المنفذ رمز إلغاء التأمين فقط. لمزيد من المعلومات، راجع دليل المستخدم الموجود على موقع [hp.com/support](https://www.hp.com/support
)

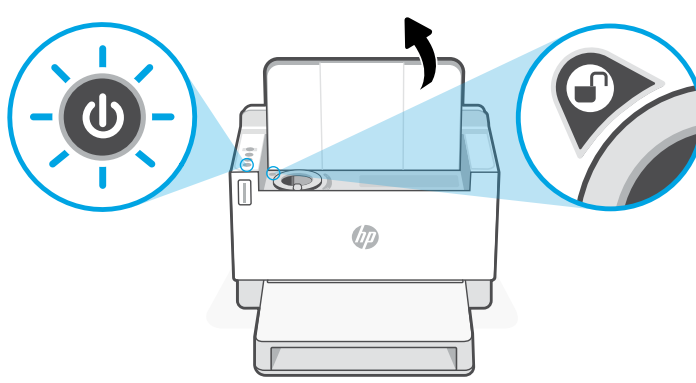

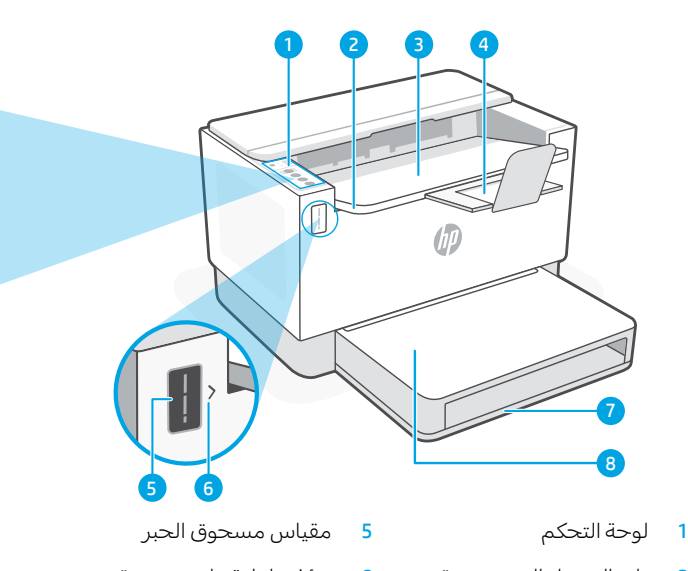

- باب الوصول إلى مسحوق 6 الحبر 2
- 3 درج استقبال المطبوعات 7 درج الورق
	- موسِّع درج استقبال 8<br>المطبوعات 4
- مؤشر إعادة ملء مسحوق الحبر
	-
	- غطاء الدرج )بعض الطرز فقط(

# **أيقونات العرض**

볹

1 **التنبيه الالسلكي** تم قطع اتصال Fi-Wi. أعد تشغيل وضع الإعداد.

**حالة اتصال Ethernet**

**مشلكة في الورق**  حمل ورق/ابحث عن وجود انحشارات.

1 **Wi-Fi Direct اتصال حالة**

1 الطراز الالسلكي فقط

25

للحصول على مزيد من المعلومات حول المصابيح والأخطاء، زر موقع hp.com/support

# **الزر والمصابيح**

1 مصباح/زر **Fi-Wi** اضغط عليه لتشغيل/إيقاف تشغيل Fi-Wi. يشير المصباح "السلكي" إلى الحالة.

**ميزات الطابعة**

ัก

المصباح **لاسلكي**' يومض عند الاتصال. يضيء عند الاتصال.

المصباح **تنبيه** يشير إلى وجود مشلكات في الورق أو الحبر أو رؤوس الطباعة.

مصباح/زر **المعلومات** اضغط على هذا الزر لطباعة ملخص إعدادات الطابعة وحالتها.

مصباح/زر **استئناف**  $\overline{\mathcal{A}}$ اضغط عليه عندما يضيء لمتابعة مهمة.

مصباح/زر **إلغاء األمر**

مصباح/زر **الطاقة**

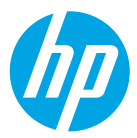

© Copyright 2021 HP Development Company, L.P.

Microsoft and Windows are either registered trademarks or trademarks of Microsoft Corporation in the United States and/or other countries. Mac, OS X, macOS, and AirPrint are trademarks of Apple Inc., registered in the U.S. and other countries. Android is a trademarks of Google LLC. iOS is a trademark or registered trademark of Cisco in the U.S. and other countries and is used under license.

Microsoft et Windows sont soit des marques soit des marques déposées de Microsoft Corporation aux États-Unis et/ ou dans d'autres pays. Mac, OS X, macOS et AirPrint sont des marques déposées d'Apple, Inc. aux États-Unis et dans d'autres pays. Android est une marque de Google LLC. iOS est une marque déposée de Cisco aux États-Unis et dans d'autres pays et est utilisée dans le cadre d'une licence.

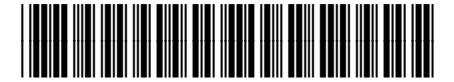

**EN SR RU TR KK UK FR PT AR**

Printed in Vietnam Imprimé au Vietnam

381V4-90014